**Б. І. МОКІН, В. Б. МОКІН, О.Б. МОКІН**

# **НАВЧАЛЬНИЙ ПОСІБНИК**

# **для опанування студентами способів розв'язання задач з функціонального аналізу мовою Python Частина 1**

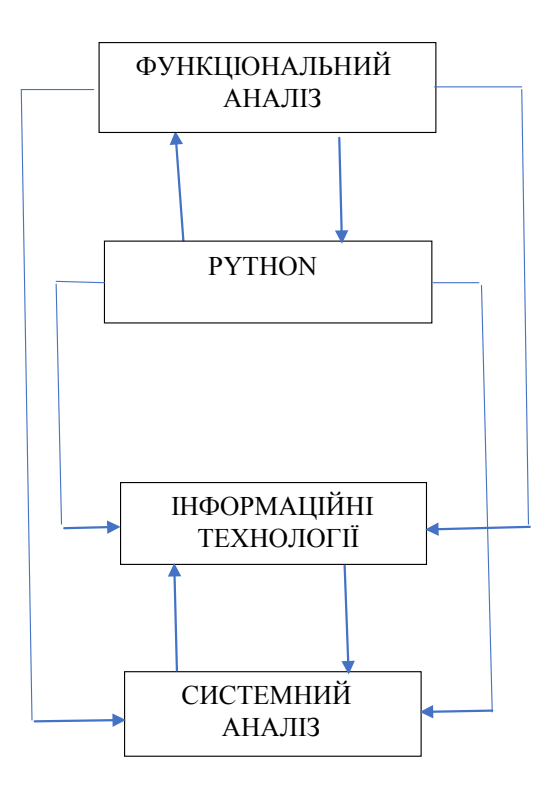

Замовити книжку: <https://press.vntu.edu.ua/index.php/vntu/catalog/book/689>

Міністерство освіти і науки України Вінницький національний технічний університет

Б. І. Мокін, В. Б. Мокін, О. Б. Мокін

# **НАВЧАЛЬНИЙ ПОСІБНИК для опанування студентами способів розв'язання задач з функціонального аналізу мовою Python**

Частина 1

Вінниця ВНТУ 2022

Рекомендовано до друку Вченою радою Вінницького національного технічного університету Міністерства освіти і науки України як навчальний посібник для студентів закладів вищої освіти, що спеціалізуються в галузі інформаційних технологій (протокол № 7 від «31» березня 2022 р.)

#### **Рецензенти:**

**В. Я. Данилов**, доктор технічних наук, професор (НТУУ «КПІ ім. Сікорського»)

**В. І. Клочко**, доктор педагогічних наук, професор (ВНТУ)

**О. С. Макаренко**, доктор фіз.-мат наук, професор (НТУУ «КПІ ім. Сікорського»)

#### **Мокін, Б. І.**

М 74 Навчальний посібник для опанування студентами способів розв'язання задач з функціонального аналізу мовою Python. Частина 1 / Б. І. Мокін, В. Б. Мокін, О. Б. Мокін. – Вінниця : ВНТУ, 2022. – 124 с.

ISBN 978-966-641-892-3

В навчальному посібнику викладено способи розв'язання задач з функціонального аналізу, адаптованого до прикладних проблем в галузі інформаційних технологій, у відповідності зі змістом однойменного навчального посібника цих же авторів, а також викладені основи програмування мовою Python і програми реалізації способів розв'язання даного класу задач цією мовою. Частина 1 охоплює задачі з теорії множин, метричних просторів, теорії міри, інтегралів Рімана, Стілтьєса та Лебега, а також задачі з дослідження функціоналів на екстремум.

Навчальний посібник рекомендується для студентів та аспірантів, що спеціалізуються в ІТгалузі за спеціальностями 124 – «Системний аналіз» та 126 – «Інформаційні системи та технології»

**УДК 517.98**

**ISBN 978-966-641-892-3**

ВНТУ, 2022

Замовити книжку: https://press.vntu.edu.ua/index.php/vntu/catalog/book/689

### **ЗМІСТ**

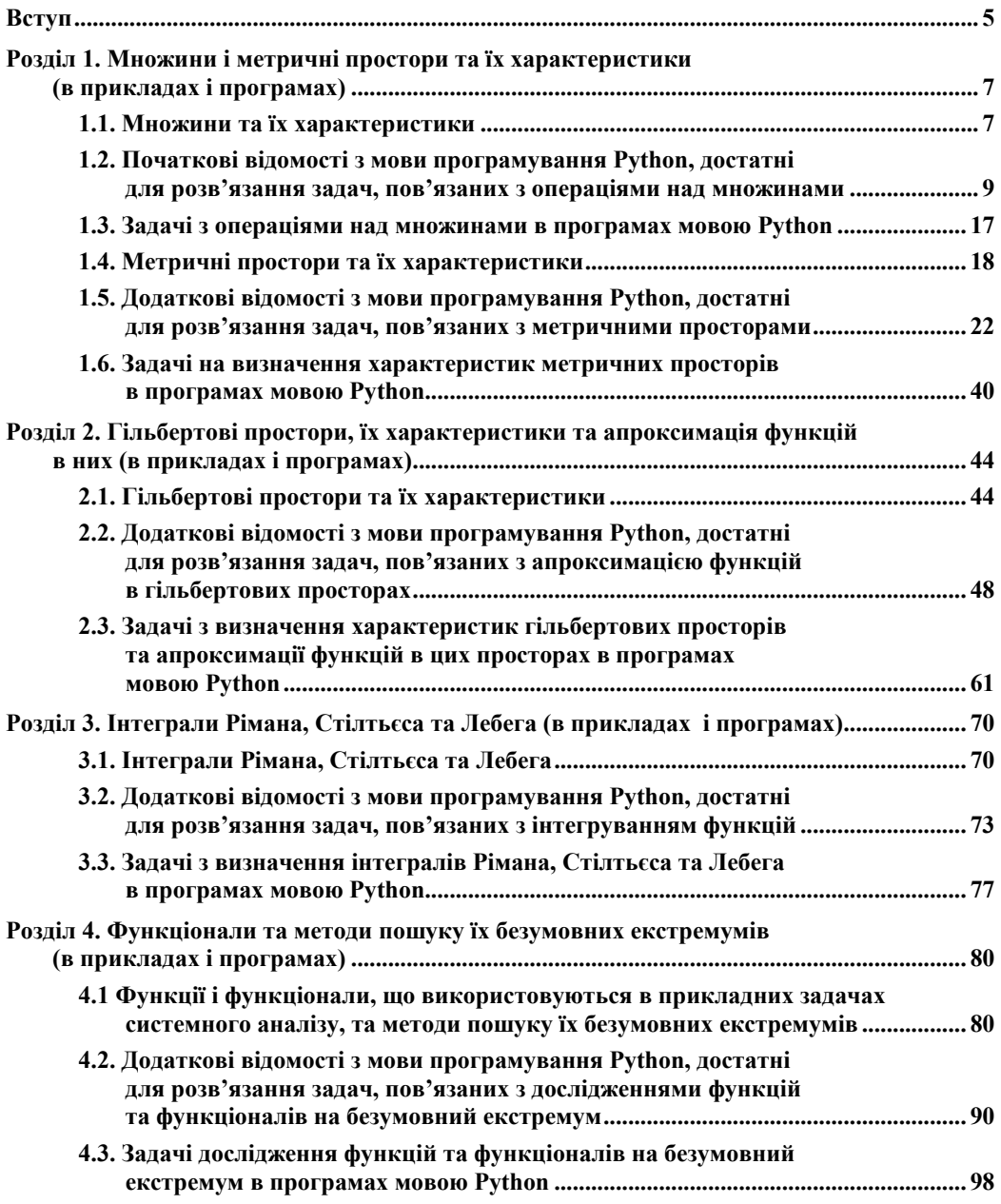

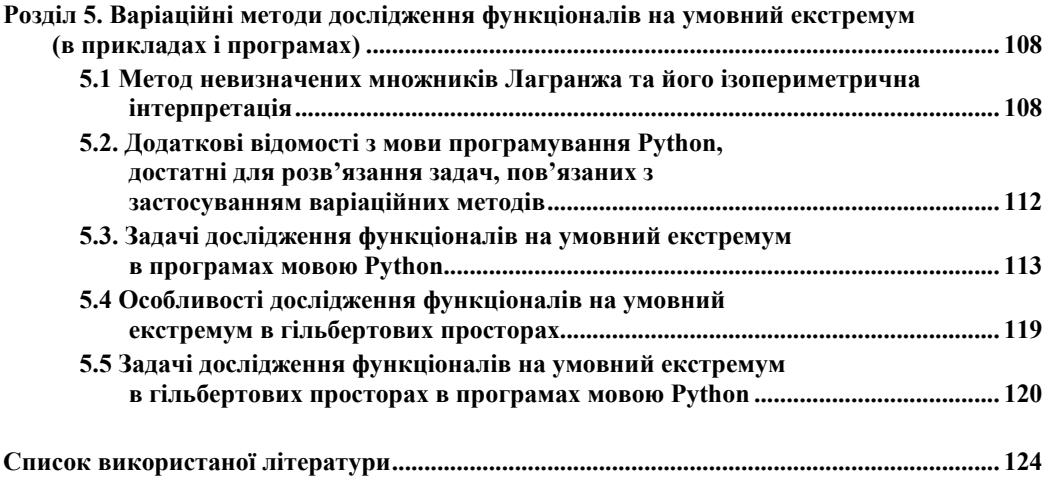

#### **ВСТУП**

У 2020 році ми опублікували навчальний посібник «Функціональний аналіз, адаптований до прикладних задач в галузі інформаційних технологій» [1], з використанням якого студенти, що навчаються у ВНТУ за спеціальністю 124 – «Системний аналіз», опановують навчальну дисципліну «Функціональний аналіз», яка, згідно з освітньопрофесійною програмою цієї спеціальності входить до переліку обов'язкових.

Уже після першого року використання в навчальному процесі нашого навчального посібника з функціонального аналізу ми зрозуміли, що студентам важко засвоювати практичні навички з розв'язання прикладних задач з цієї навчальної дисципліни, користуючись лише навчальним посібником, в якому викладені її теоретичні основи, особливо ж в умовах реалізації навчального процесу в онлайн-режимі, зумовленому карантинними обмеженнями щодо перебування студентів групами в аудиторіях, викликаними світовою пандемією коронавірусної хвороби. А тому в нашому авторському колективі виникла задумка написати з функціонального аналізу ще один навчальний посібник, в якому викласти практичні способи розв'язання задач з функціонального аналізу, характерних для ІТгалузі, аби цей другий навчальний посібник доповнив перший практикою застосування теоретичних основ функціонального аналізу, викладених у першому навчальному посібнику, при розв'язанні прикладних задач, характерних для ІТ-галузі. Особливо важливим аспектом цього другого навчального посібника, на наш погляд, має стати доведення етапу розв'язання прикладних задач функціонального аналізу до застосування сучасної мови програмування Python, усі дистрибутиви якої викладені в інтернеті для вільного доступу у вигляді програмного середовища Anaconda [2]. Саме ця задумка і реалізована нами у навчальному посібнику, зміст якого подається нижче. І оскільки цей навчальний посібник покликаний доповнювати практикою попередній, присвячений теорії функціонального аналізу, то і розділи його збігаються за назвами і змістом з відповідними розділами свого теоретичного попередника.

Характерною особливістю нашого навчального посібника, зміст якого подається нижче, є те, що ми спочатку демонструємо способи і алгоритми «ручного» розв'язання прикладних задач функціонального аналізу на конкретних простих прикладах, а уже потім показуємо як ці задачі розв'язувати за допомогою мови Python з використанням дистрибутивів і підпрограм, що допускають їх комп'ютерну реалізацію в консолі Spyder.

Такий підхід обумовлений тим, що, як показала практика роботи зі студентами під час вивчення функціонального аналізу, в разі, якщо для розв'язання задачі використати готову программу, написану мовою Python, то студенти, використовуючи цю програму, отримують розв'язок задачі, не розуміючи суті закладених в програму алгоритмів, що, по-перше, надовго не залишається в пам'яті, а по-друге, не сприяє осмисленому застосуванню цих же алгоритмів при розв'язанні інших задач, умови яких в чомусь відрізняються.

Але, оскільки у цьому навчальному посібнику ми використовуватимемо мову програмування Python, то спочатку, з посиланням на популярний [3] та науковий [4] варіанти її викладення, здійснимо екскурс в історію створення цієї мови та в загальних рисах розглянемо основні дистрибутиви, що входять до її структури.

І почнемо зі звернення уваги на те, що розробники мови Python, метою яких було створення безкоштовної, доступної для всіх, мови програмування високого рівня, назвали цю мову не в честь змії і читати цю назву потрібно не «пітон», тобто не в прямому перекладі літер англійської мови, а читати назву мови потрібно «Пайтон», бо назвали розробники її в честь циркового коміка Пайтона, який створив популярне у 70-х роках минулого сторіччя як в Англії, так і у Британії в цілому, комедійне шоу «Летючий цирк Монті Пайтона», яке дуже подобалось розробникам нової мови програмування. Але, щоб задовольнити і тих, кому подобалось вкладати в слово Python зміст слова «пітон», усі програми, які створювались цією мовою уже в 64-бітовому варіанті, їх розробники розмістили і продовжують розміщувати в програмному середовищі, названому на честь найдовшої у світі змії Anaconda.

Тим нашим читачам, яких цікавить лише використання програм мовою Python для розв'язання прикладних задач, ми радимо детально ознайомитись з навчальним посібником [4], в якому викладено основи мови Python та приклади її застосування для розв'язання наукових задач, а тим, кого цікавить і технологія створення програм мовою Python, варто ознайомитись ще й з навчальним посібником [3], в якому ця технологія у спрощеному вигляді з використанням інтегрованого 32-бітового середовища IDLE викладена так, щоб бути зрозумілою і дітям шкільного віку. Але одразу ж попереджаємо, що в пакет прикладних програм Anaconda, для яких використовується виключно 64-бітове середовище, 32-бітове середовище IDLE не входить, тож IDLE в Anakonda шукати не варто, але його можна викликати за окремим посиланням [5].

Ми згадали про інтегроване середовище IDLE для повноти історичної довідки, але користуватись ним у цьому навчальному посібнику не будемо, адже 32-бітове інтегроване програмне середовище, яким є IDLE, нині вже неактуальне, тому в подальшому на нього посилатись не будемо, а сконцентруємо увагу на 64-бітовому інтегрованому середовищі Anaconda, на яке ви можете зустріти посилання в різних літературних джерелах і як на дистрибутив, і як на пакет прикладних програм (ППП) мовою Python. Встановлювати на своєму комп'ютері дистрибутив Anaconda вигідно ще й тому, що одночасно і автоматично на вашому комп'ютері встановлюється і бібліотека пакетів прикладних програм, які використовуються для наукових досліджень і носять назви: numpy,sympy, scipy, matplotlib.

ППП numpy (або NumPy – числовий Пайтон) – це пакет програм, який використовується для числових розрахунків.

ППП sympy (або SymPy – символьний Пайтон) – це пакет програм, який використовується для всіляких перетворень виразів, заданих у символьній формі (зокрема і для взяття похідних та невизначених інтегралів від складних функцій).

ППП scipy ( або SciPy – науковий Пайтон) – це пакет програм, який зручно застосовувати при обробленні результатів наукових досліджень у сукупності з пакетами sympy та numpy.

ППП matplotlib – це пакет програм для одно-, дво- і тривимірних графічних зображень результатів розрахунків, виконаних з застосуванням пакетів numpy, sympy та scipy, тобто, це графічний редактор, пристосований до роботи з програмами, написаними мовою Python.

Зміст усіх цих ППП та порядок їх застосування ми будемо розкривати в процесі їх використання для розв'язання задач функціонального аналізу, а у цій вступній частині навчального посібника згадаємо ще лише про те, що реалізовувати ці ППП в разі, якщо ви встановили на своєму комп'ютері дистрибутив Anaconda, можна за допомогою інтерпретаторів (або, що одне і те ж, консолей) IPython, IPython Notebook, який ще називають Jupyter Notebook, та Spyder, головне вікно останнього з яких на екрані розділене на три частини, причому ліва частина призначена для набору і редагування програм у вигляді файлів, які можна або виконувати або відправляти в пам'ять з можливістю виклику в подальшому, права нижня частина призначена для набору програм за допомогою командного рядка, їх тестування та виведення результатів їх дії і результатів тестування на екран, а права верхня частина призначена для виведення на екран рисунків, що супроводжують обчислення.

Ми в нашому навчальному посібнику будемо використовувати саме консоль Spyder, назва якої є абревіатурою від Scientific PYthon Development EnviRonment, що перекладається як «Наукового Пайтону середовище розвитку», і яка є найбільш узагальненою, оскільки інтегрує в собі основні риси інших двох інтерпретаторів, згаданих вище.

На цьому ми вступну частину нашого навчального посібника закінчуємо і приступаємо до конкретизації його змісту.

#### **Розділ 1 МНОЖИНИ І МЕТРИЧНІ ПРОСТОРИ ТА ЇХ ХАРАКТЕРИСТИКИ (В ПРИКЛАДАХ І ПРОГРАМАХ)**

#### **1.1 Множини та їх характеристики**

У кінці однойменного підрозділу у базовому навчальному посібнику [1] серед інших стосовно множин сформульовані і такі запитання.

1. Який зміст вкладається в поняття «множина» та які основні характеристики множин і їх приклади ви знаєте?

2. Що собою являють сума, переріз і різниця множин?

Тож із відповідей на ці запитання ми і розпочнемо викладення змісту нашого «Навчального посібника для опанування студентами способів розв'язання задач з функціонального аналізу мовою Python»

Що стосується першого питання, то його розкриття почнемо з повторення означення множини та її характеристик, які дані в роботі [1].

Отже, *множина* - це сукупність об'єктів якоїсь природи, які прийнято називати елементами. *Множина* вважається заданою, якщо є відомими всі її елементи та правило, згідно з яким ці елементи відносять до цієї *множини***.** *Множина* зі скінченною кількістю елементів називається *скінченною множиною,* а *множина* з нескінченною кількістю елементів називається *нескінченною множиною.* Прикладом *скінченної множини* є *множина* автомобілів, зареєстрованих в Україні, а прикладом *нескінченної множини* є *множина* дійсних чисел на відрізку [0,1] числової осі. *Множина,* яка не містить жодного елемента, називається *пустою.* Якщо *множини A* **і** *B* складаються з однакових елементів, то вони вважаються *рівними* між собою, про що свідчить запис *A* **=** *B* . Якщо ж у *множину A*  входять не всі елементи *множини B* , то *множину A* називають *підмножиною множини B*, про що свідчить запис *A* ⊂ *B* . Наприклад, на числовій осі *множина* раціональних чисел *R* є *підмножиною множини* дійсних чисел *Z,* а *множина* автомобілів марки «Хонда» є *підмножиною множини* автомобілів, зареєстрованих в Україні.

Важливою характеристикою *множин* є їх *еквівалентність*, згідно з якою *множини A*, *B* вважаються *еквівалентними,* якщо кожному елементу *a* ∈ *A* за якимось, заздалегідь обумовленим правилом, ставиться у відповідність один-єдиний елемент *b* ∈ *B* , а кожному елементу *b* ∈ *B* ставиться у відповідність один-єдиний елемент *a* ∈ *A*. Наприклад, еквівалентними є *множина A* легкових автомобілів приватної власності, кожний з яких зареєстровано лише на одного власника у певному населеному пункті, і *множина B* людей, які є власниками цих автомобілів. Правилом, за яким встановлюється *еквівалентність* цих множин, є запис органом реєстрації автомобілів прізвища власника в паспорті автомобіля.

А для того, щоб порівнювати між собою *нееквівалентні множини*, вводиться поняття їх *потужності*, яку будемо встановлювати за чимось спільним, що має місце в усіх *множинах, еквівалентних* тій, яку ми розглядаємо. Очевидно, що спільним у *скінченних множинах* різної природи є лише кількість їх елементів, а тому, якщо *множина A має n* елементів, а *множина B має m* елементів і при цьому *n > m*, то ми констатуємо, що *множина A має потужність більшу, ніж множина B.* Але виникає запитання: «А як порівнювати між собою за *потужністю нескінченні множини*, кожна з яких має нескінченну кількість елементів?».

Досліджуючи на числовій осі різні нескінченні числові послідовності, математики встановили, що з усіх нескінченних послідовностей найшвидше наближається до нескінченності *натуральний ряд N*, оскільки кожне його наступне число дорівнює попередньому, збільшеному на одиницю, і при цьому при формуванні цього ряду пропускаються всі дійсні числа, які містяться на числовій осі у кожній такій одиниці. А тому домовились вважати *натуральний ряд*, який являє собою нескінченний ряд чисел, *нескінченною множиною найменшої потужності*, яку домовились позначати символічно малою латинською літерою *a,* і всі інші *нескінченні множини* порівнювати між собою, виходячи з того, як вони співвідносяться за *потужністю* з *потужністю натурального ряду*, а всі *нескінченні множини* з *потужністю натурального ряду* називати *зліченними множинами*, оскільки кожному їх елементу можна приписати індекс, який дорівнює відповідному числу натурального ряду, за рахунок чого кожен їх елемент можна *полічити.*

І першим фактом, який встановили математики після цієї домовленості стосовно *потужності натурального ряду*, є те, що *потужність множини Z дійсних чисел, заданих на відрізку [0,1], є більшою за a .*

*Потужність нескінченної множини дійсних чисел на відрізку [0,1]* математики *вирішили назвати потужністю континууму*, а символічно *позначати малою латинською літерою c,* отже, справедливою є нерівність **c > a.** Більше того, математики встановили, що *для*  **потужностей с, а справедливою є рівність**  $c = 2^a$ . А оскільки множина дійсних чисел Z на *відрізку [0, 1]* числової осі*,* є сумою *підмножини R раціональних чисел та підмножини ірраціональних чисел*, заданих на цьому ж відрізку, а кожне раціональне число можна подати у вигляді відношення двох цілих чисел, які є елементами натурального ряду, який є зліченною множиною потужності *a* , то ці числа і в чисельнику, і в знаменнику можна полічити, а тому *підмножина раціональних чисел на відрізку [0, 1] числової осі теж є зліченною множиною потужності a .* А з цього факту витікає *два наслідки*, *перший* з яких засвідчує, що *підмножина ірраціональних чисел на вказаному відрізку є нескінченною множиною потужності континууму c ,* бо лише за рахунок цієї підмножини множина дійсних чисел на вказаному відрізку матиме потужність **c,** а *другим наслідком є твердження, що в разі додавання до множини потужності континууму будь-якої зліченної підмножини потужність їх суми залишається рівною c* . Тож на основі цього твердження можна зробити *важливий висновок, що і вся вісь дійсних чисел є множиною потужності континууму c .*

А тепер у такому ж сконцентрованому варіанті, скориставшись теоретичним матеріалом, наведеним у нашому навчальному посібнику [1], дамо відповідь на друге з наведених вище запитань.

При об'єднанні двох *множин A* і *B* утворюється нова *множина M*, яку називають їх *сумою* і яка містить у собі всі елементи обох цих *множин*, причому кожен однаковий елемент обох *множин* в їх *суму M* входить як один елемент, символічно записується це так:

$$
M = A \cup B. \tag{1.1}
$$

Наприклад, якщо *A* і *B* – це числові *множини*,

$$
A = \{1, 2, 3, 4, 5\}, B = \{4, 5, 6, 7, 8\},\tag{1.2}
$$

то, згідно з (1.1), матимемо

$$
M = A \cup B = \{1, 2, 3, 4, 5\} \cup \{4, 5, 6, 7, 8\} = \{1, 2, 3, 4, 5, 6, 7, 8\}
$$
(1.3)

При перетині двох *множин A* і *B* утворюється нова *множина P*, яку називають їх *перерізом* і яка містить у собі лише ті елементи обох цих *множин*, які є однаковими, причому кожен із цих однакових елементів обох *множин* в їх *переріз P* входить як один елемент, символічно записується це так:

$$
P = A \cap B. \tag{1.4}
$$

Для наведених в умовах попереднього прикладу числових *множин* (1.2), згідно з (1.4), матимемо

$$
P = A \cap B = \{1, 2, 3, 4, 5\} \cap \{4, 5, 6, 7, 8\} = \{4, 5\}.
$$
 (1.5)

*А множина Q*, яка складається з елементів *множини A*, що не входять у *множину B*, називається *різницею* цих *множин* і позначається як *A* − *B* або *A* \ *B* , тобто,

$$
Q = A - B = A \setminus B. \tag{1.6}
$$

Цілком очевидно, що в загальному випадку

$$
A - B \neq B - A. \tag{1.7}
$$

Наприклад, для числових *множин* (1.2)

$$
A - B = \{1, 2, 3\},\tag{1.8}
$$

$$
B - A = \{6,7,8\}.
$$
 (1.9)

На завершення цього підрозділу розглянемо операцію над множинами, яку, як правило, не розглядають у класичному функціональному аналізі, а тому їй не знайшлося місця і у нашому навчальному посібнику [1], але яка теж може зустрітись в задачах системного аналізу, що використовують операції над множинами. Це *операція об'єднання множин A та B, яку позначимо R, з вилученням спільних елементів*, тобто операція

$$
R = A \cup B,\tag{1.10}
$$

за умови, що

$$
A \subset S, \quad B \subset S, \quad A \cup B = S
$$
\n<sup>(1.11)</sup>

Виходячи з цих умов, для числових *множин* (1.2) матимемо

$$
R = \overline{A} \cup \overline{B} = \{8,7,6,3,2,1\} \tag{1.12}
$$

#### **1.2 Початкові відомості з мови програмування Python, достатні для розв'язання задач, пов'язаних з операціями над множинами**

Для того, щоб продемонструвати, як наведені у попередньому підрозділі операції над множинами виконувати *в програмному середовищі Python*, спочатку, орієнтуючись на наведені в списку використаної літератури джерела [2]–[5], нагадаємо деякі початкові відомості з технології використання цієї мови програмування.

Отже, виходимо з того, що ви вже викликали на свій комп'ютер *дистрибутив Anaconda* і вибрали та встановили *консоль Spyder*. В результаті цих дій ви вже матимете на своєму комп'ютері *інтерактивну оболонку IPython*, в якій уже можна виконувати певні операції мовою Python і без виклику спеціалізованих *пакетів* програм типу: *numpy, sympy, scipy, matplotlib.*

Після встановлення *консолі Spyder екран* вашого комп'ютера буде розділений *на три частини, в лівій* з яких ви зможете *набирати* потрібні вам програми *мовою Python* у вигляді цілісних *файлів*, які, надавши їм назву і занісши в пам'ять, можна буде викликати з пам'яті за потреби їх використання. *В правій нижній частині* екранного *вікна консолі Spyder* ви зможете набирати потрібні вам *програми в* інтерактивній *оболонці IPython*, використовуючи *командні рядки*, кожен із яких починається символом *In[m]* де *m* – *номер* командного рядка, а *перехід* від поточного рядка до наступного здійснюється натискуванням *клавіші Enter*. А *в правій верхній частині* цього екранного *вікна* будуть відображатись *рисунки і графіки* функцій, якими супроводжуватиметься виконання заданих вами програм, якщо ви програмно вказуватимете на потребу їх виведення на екран.

*В пояснювальному прикладі № 1*, поданому нижче, продемонстровано, як набирати команди в командних рядках для виконання операцій *множення* з символом «\*», *піднесення до степеня* з символом «\*\*», *додавання* з символом «+», *віднімання* з символом «-», *ділення* з символом «/», *використання результату попередньої операції* **з символом «** » (одинарне підкреслення), *використання результату операції, попередньої попередній* з символом «\_\_» (подвійне підкреслення). Звертаємо увагу на те, що *після командного* рядка під номером *[m],* в якому програмується безпосереднє виконання якоїсь операції, *під символом «Out[m]» з'являється рядок*, в якому наводиться *результат* виконання цієї *операції.* В разі ж, якщо ви в командному рядку записали щось таке, що не відповідає позначенням чи змісту, прийнятному для мови Python, то в наступному рядку після даного, з'явиться англійською мовою текст роз'яснення суті допущеної вами помилки. Виправивши цю помилку, ви можете продовжити набирання подальших команд вашої програми. Звертаємо увагу на те, що, якщо в командному рядку подається лише одна вихідна величина з конкретизованим її значенням, то після неї не ставляться ніякі інші знаки, а якщо в одному командному рядку подається кілька вихідних величин з конкретизованими значеннями, то між ними ставиться знак «;» (кома з крапкою). Цей же знак ставиться і між символьно записаною операцією в командному рядку і символом вказаного у цьому ж рядку результату цієї операції. *Звертаємо увагу* також і на те, що, як і у роботі [4], при формуванні команд у кожній програмі мовою Python, для кращого розуміння суті кожної команди, ми у кожному *командному рядку*, в якому записуватиметься одна команда, *справа від цієї команди після умовного символа «#» розміщуватимемо пояснення* дії, яка реалізується даною командою.

**Пояснювальний приклад № 1**

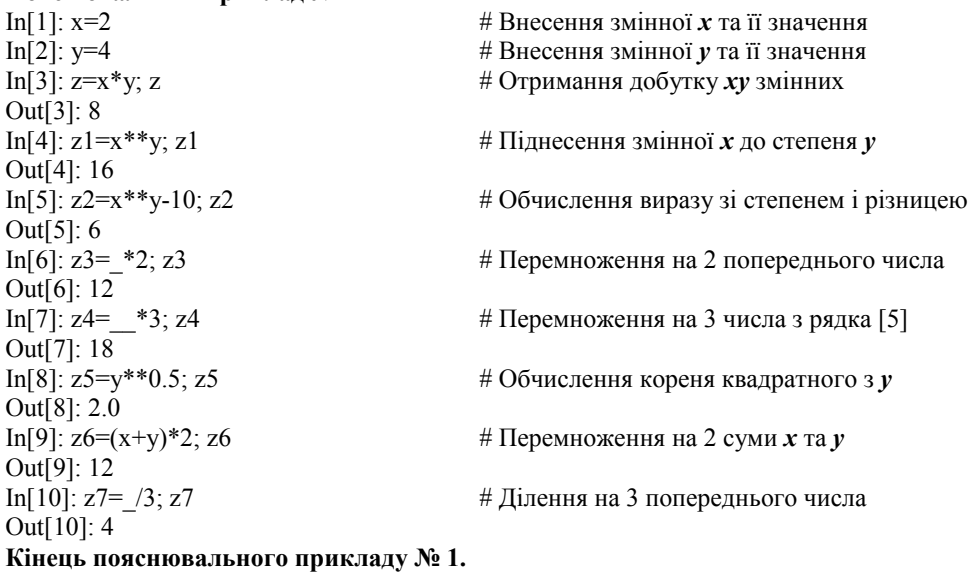

Оскільки жодна програма не може виконуватись, якщо для запрограмованої задачі не задані вихідні дані, то зупинимось коротко на тому, яким чином задаються *вихідні дані у програмах мовою Python.* 

У цій мові вихідні дані *можуть задаватись у вигляді стрічок (str), списків (list), кортежів (tuple) та словників (dict), елементами яких можуть бути літери певного алфавіту або слова, складені з цих літер, дійсні (float), комплексні (complex) або цілі (int) числа, а також логічні змінні (bool) зі змістом «Правда» (True), яка в числовому еквіваленті означає «1», та зі змістом «Неправда» (False), яка в числовому еквіваленті означає «0».*

*Стрічки (str)* – наголошую, для програм мовою Python саме стрічки, а не рядки – *утворюються взяттям їх елементів в одинарні (типу апострофа) або подвійні лапки*, як показано в пояснювальному прикладі № 2. Але, якщо ви наберете, наприклад, стрічку "Добрий день!" в рядку під номером [m], то після натискання клавіші Enter в наступному рядку під цим же номером буде надруковано Out[m]: 'Добрий день!' – тобто стрічка буде повторена, але з тим же номером і в одинарних лапках. Якщо ж ви хочете в наступному рядку вивести стрічку «в чистому вигляді», то її треба *виводити на екран через операцію print( )* – обидва ці варіанти виведення стрічки наведені в пояснювальному прикладі № 2 як з використанням одинарних, так і подвійних лапок. Відзначимо також, що *індексування елементів в стрічці починається з нуля*, а за індексом елемента в стрічці, взятим в квадратні дужки, можна викликати його значення; що елементи в стрічці не дозволяється змінювати; що операцією «in» можна перевірити, чи даний елемент є в стрічці; що операцією «+» дві стрічки можна об'єднувати в одну (конкатенація); що за допомогою операції «\*» стрічку можна повторити стільки разів, на скільки вказує число, яке стоїть перед символом цієї операції, утворивши у такий спосіб стрічку, в стільки ж разів довшу; що *за допомогою функції len( ) можна підрахувати, скільки елементів входить в стрічку* – усі ці особливості стрічок теж наведені в пояснювальному прикладі № 2.

**Пояснювальний приклад № 2**

Out[1]: 'Добрий день!' In [2]: 'Добрий день!'  $\#$  Внесення стрічки у формі ' ' Out[2]: 'Добрий день!'<br>In [3]: print("Добрий день!") Добрий день! In [4]: print('Добрий день!') # Виведення чистої стрічки на екран Добрий день! In [5]:  $s1 = "Добрий$  день,"  $\#$  Внесення стрічки у формі *s1* In [6]: s2='шановні студенти!' # Внесення стрічки у формі s2 In [7]:  $s1+s2$  # Формування *суми* стрічок *s1* та *s2* Out[7]: 'Добрий день, шановні студенти!' In [8]: s3="Ура!" # Внесення стрічки у формі *s3* In [9]:  $4 * s3$  # Стрічка з *чотирьох**s3* Out[9]: 'Ура!Ура!Ура!Ура!' In [10]: "p" in s3  $\# 3$ 'ясування *чи є* літера «*p*» в s3 Out[10]: True In [11]: "к" in s2  $\# 3$ 'ясування *чи є* літера «*к*» в *s3* Out[11]: False In [12]: s1[0] # Виклик *із s1* елемента *з індексом 0* Out[12]: 'Д' In [13]: s1[2] # Виклик *із s1* елемента *з індексом 2* Out[13]: 'б' In [14]: len(s1) # Визначення *кількості* членів *в s1* Out[14]: 12 **Кінець пояснювального прикладу № 2.**

In [1]: "Добрий день!" # Внесення стрічки у формі *"."* # Виведення чистої стрічки на екран

#### **СПИСОК ВИКОРИСТАНОЇ ЛІТЕРАТУРИ**

1. Мокін Б. І., Мокін В. Б., Мокін О. Б. Функціональний аналіз, адаптований до прикладних задач в галузі інформаційних технологій : навчальний посібник. Вінниця : ВНТУ, 2020. 192 с.

2. Python. [Електронний ресурс]. Режим доступу : https://www.python.org//downloads//.

3. Бріггс Джейсон Р. Python для дітей (веселий вступ до програмування). / перекладачка з англійської Олександра Гордійчук. Львів : Видавництво старого Лева, 2019. 400 с.

4. Доля П. Г. Введение в научный Python. Харків : ХНУ ім. Каразіна, 2016. 265 с.

5. https://www.python.org/getit

6. Мокін Б. І., Мокін О. Б., Шалагай Д. О. Про один із підходів наближеного обчислення інтегралів Стілтьєса і Лебега на мові Python в задачах системного аналізу з дискретними моделями. *Вісник Вінницького політехнічного інституту*, 2021. № 3. С. 61–68.

*Навчальне видання*

### **Мокін Борис Івович Мокін Віталій Борисович Мокін Олександр Борисович**

# **НАВЧАЛЬНИЙ ПОСІБНИК**

### **для опанування студентами способів розв'язання задач з функціонального аналізу мовою Python**

#### **Частина 1**

Редактор В. Дружиніна

Оригінал-макет підготовлено Б. Мокіним

Підписано до друку 15.06.2022. Формат 29,7×42¼. Папір офсетний. Ґарнітура Times New Roman. Ум. друк. арк. 14,78. Наклад 35 пр. Зам. № 2022-057.

> Видавець та виготовлювач – Вінницький національний технічний університет, редакційно-видавничий відділ. 21021, м. Вінниця, Хмельницьке шосе, 95, ВНТУ, ГНК, к. 114. Тел. (0432) 65-18-06. Свідоцтво суб'єкта видавничої справи серія ДК № 3516 від 01.07.2009 р.

Замовити книжку: https://press.vntu.edu.ua/index.php/vntu/catalog/book/689